Document No: SAT108701

Date of Issue: 02 Feb 2010

Issue No:  $\overline{1}$ 

 $482712667$ 

# **Site Acceptance Test UTMC 4x15 100 (and 160) Signs**

## **Transport Scotland**

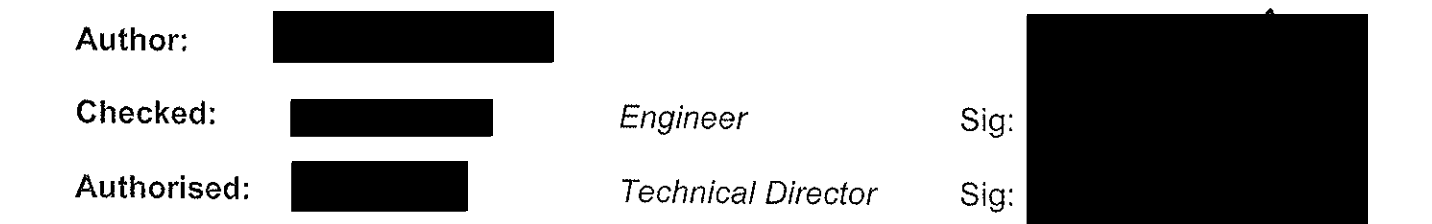

**Techspan Systems** Griffin Lane Aylesbury Buckinghamshire **HP19 8BP** 

 $\gamma$  , i.e.  $\sigma$  :

Telephone: (01296) 673000 Fax:  $(01296) 673001$ 

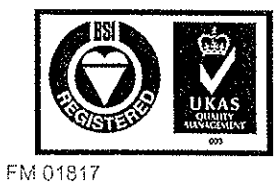

Techspan Systems has a quality management system which has been certified by the British Standards Institution (BSI) as compliant with ISO9001:2000

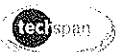

## DOCUMENT RELEASE PROCEDURE AND STATUS

### **Release Procedure**

Release of this document must follow the guidelines detailed below:

- $1.$ The document is given a new issue number together with a description and location for the changes since the previous issue.
- 2. A copy of the upgraded document must be sent to the following:

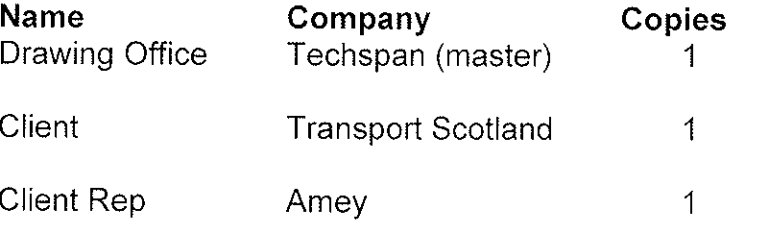

 $3.$ Further copies may be distributed as required but should be stamped as UNCONTROLLED COPY. These copies will not be upgraded automatically.

### **Document Status**

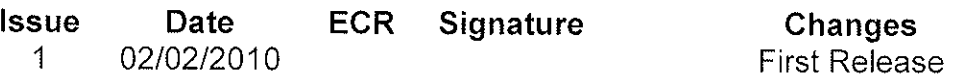

## **Copyright Techspan Systems, 2014**

The copyright of this document is the property of Techspan Systems. The document is supplied on the express terms that it is to be treated as confidential and that it may not be copied, used or disclosed to others unless authorised in writing by this company. Whilst this document has been prepared with the utmost care, no responsibility can be taken for errors or omissions.

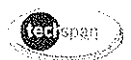

## Glossary of Acronyms and Terms

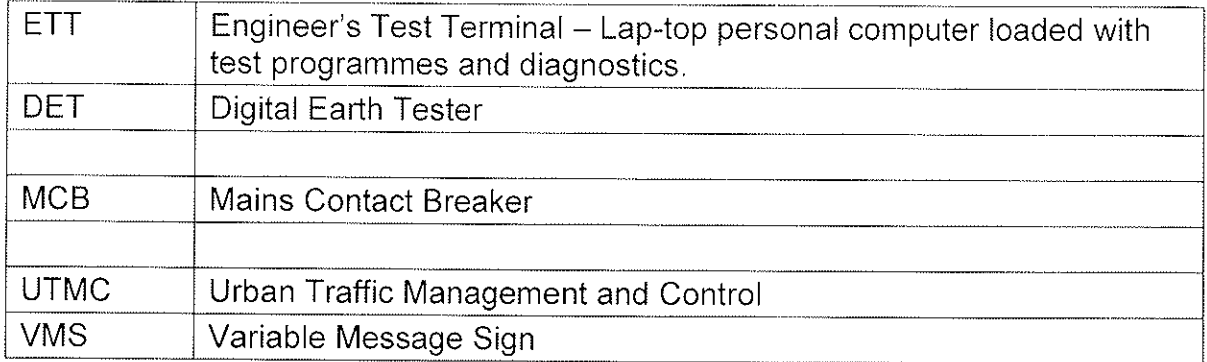

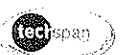

## **Contents**

 $\hat{\mathcal{A}}$ 

 $\frac{1}{2}$ 

l,

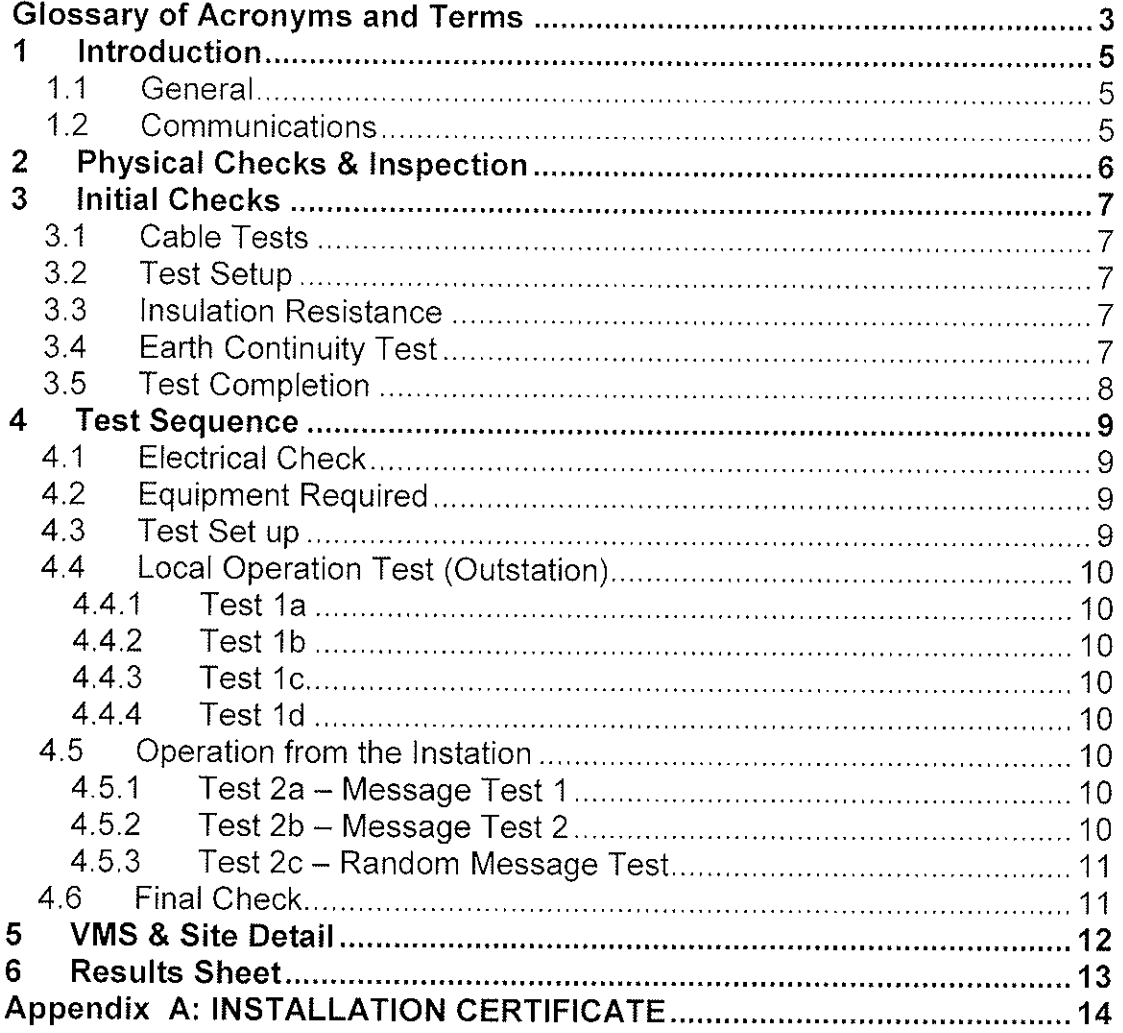

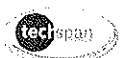

#### Introduction 1

#### $1.1$ General

c.)

This document provides a series of checks which, when carried out on a VMS installed at site, will demonstrate that the equipment is:

- undamaged in transit (physical inspection)
- correctly installed, including alignment  $\bullet$
- fully prepared for site use
- locally commissioned in preparation for use within the communications system (see  $\bullet$ below)
- complete and ready for formal hand-over to the appropriate Authority

This document will record details of site tests used to demonstrate the operation of the signs at their designated locations.

Tests will include: electrical tests to check wiring and earthing; local tests using a portable PC; and finally operation from the UTMC Control system.

All checks will be performed and recorded by Techspan Systems Engineer(s), and witnessed by the Client's Authorised Representative.

Any points requiring attention or rectification will be noted and a method and programme agreed for any remedial action.

The sign will already have been shown to conform to TR1100 "General Specification for Motorway Signs, Signalling and Communications Equipment".

#### $1.2$ Communications

Communication to the VMS is via UTMC. Equipment to achieve transmitted signals is supplied by others and installed in the Techspan VMS at the time of installation and commissioning.

Typically, a Router will be installed and wired by the Client's Engineering representative and the communications is checked out as part of this procedure.

In the event that equipment to complete this is not available, a local test will be carried out to prove operation of the VMS.

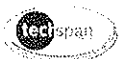

#### $\overline{2}$ **Physical Checks & Inspection**

The VMS and structure will have been fully tested and inspected prior to despatch.

The following inspections are to be made with reference to the installation: details of any defects are to be recorded.

Corrective actions should be undertaken immediately if possible. In the event that this cannot be done, the defect should be noted and arrangements made to correct the problem.

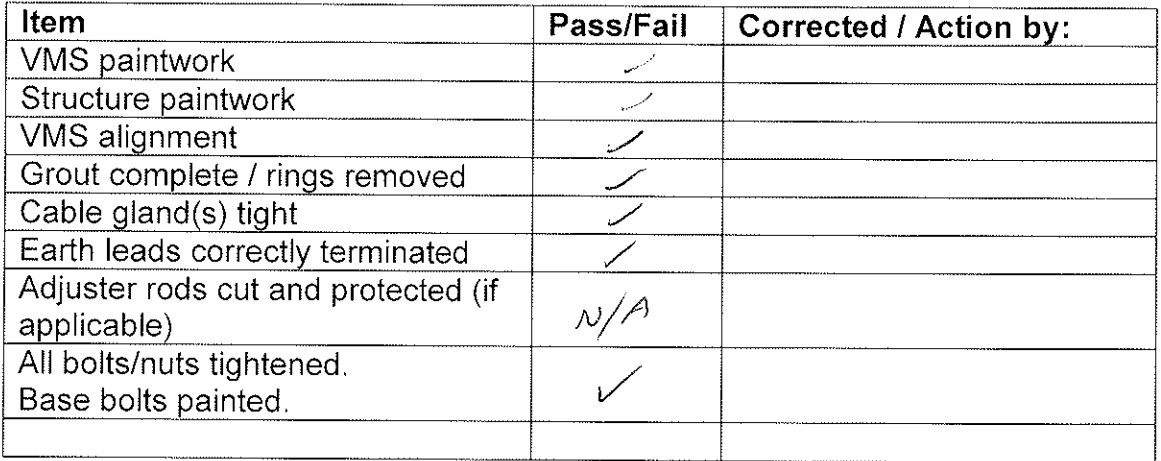

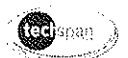

#### 3 **Initial Checks**

#### $3.1$ **Cable Tests**

Prior to the local commissioning of the UTMC Sign, evidence must be shown by the Client's Representative that satisfactory tests been completed on the infrastructure, power, and earth cabling.

Power and data cables must be tested to ensure compliance with MCG1022. In addition the power cable(s) must be tested to comply with MCHW CI. 1424 along with the relevant parts of BS7671.

#### $3.2$ **Test Setup**

Before the test is undertaken the power cable MUST be isolated from the sign and the mains input. To isolate the mains power cable, the isolator within the sign must be opened and the MCB within the Mains Supply Box next to the sign set to 'isolate' and locked in this position in order to isolate the power cable and the VMS.

#### $3.3$ **Insulation Resistance**

'Stage 2' tests will be carried out on the power cable. The results of these tests are to be recorded along with the type of cable used. Insulation tests between each pair of power conductors to the third will be measured, using a Megger BM11D, and the results recorded in this document.

## 3.4 Earth Continuity Test

The earthing integrity of the structure and enclosure must be checked prior to connection of incoming mains. A suitable earth tester such as a Megger DET5/2D Digital Earth Tester [DET] will be used to measure the impedance to ground.

If practical, a single measurement with the DET will be made between the case of the sign and metal rods placed in the ground, using the fall-of-potential method.

If such a measurement cannot be made, then two separate measurements must be made. The first is at the base of the structure to ground with the DET, using the fall-of-potential method. The second is to be made between the base of the structure and the sign enclosure using conventional resistance measurement techniques.

The resistance(s) measured is to be recorded in this document.

## **Techspan Systems**

 $\ddot{\phantom{a}}$ 

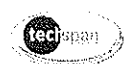

#### $3.5$ **Test Completion**

If the above tests are successful the isolator and MCB should be made active to power the sign.

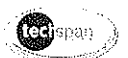

#### **Test Sequence** 4

#### $4.1$ **Electrical Check**

Measure and Record Electrical Test results on the certificate provided.

#### **Equipment Required**  $4.2$

The following test equipment will be required:

- Laptop PC to be used as the ETT.  $\bullet$
- Serial RS232 cable  $\bullet$

#### $4.3$ Test Set up

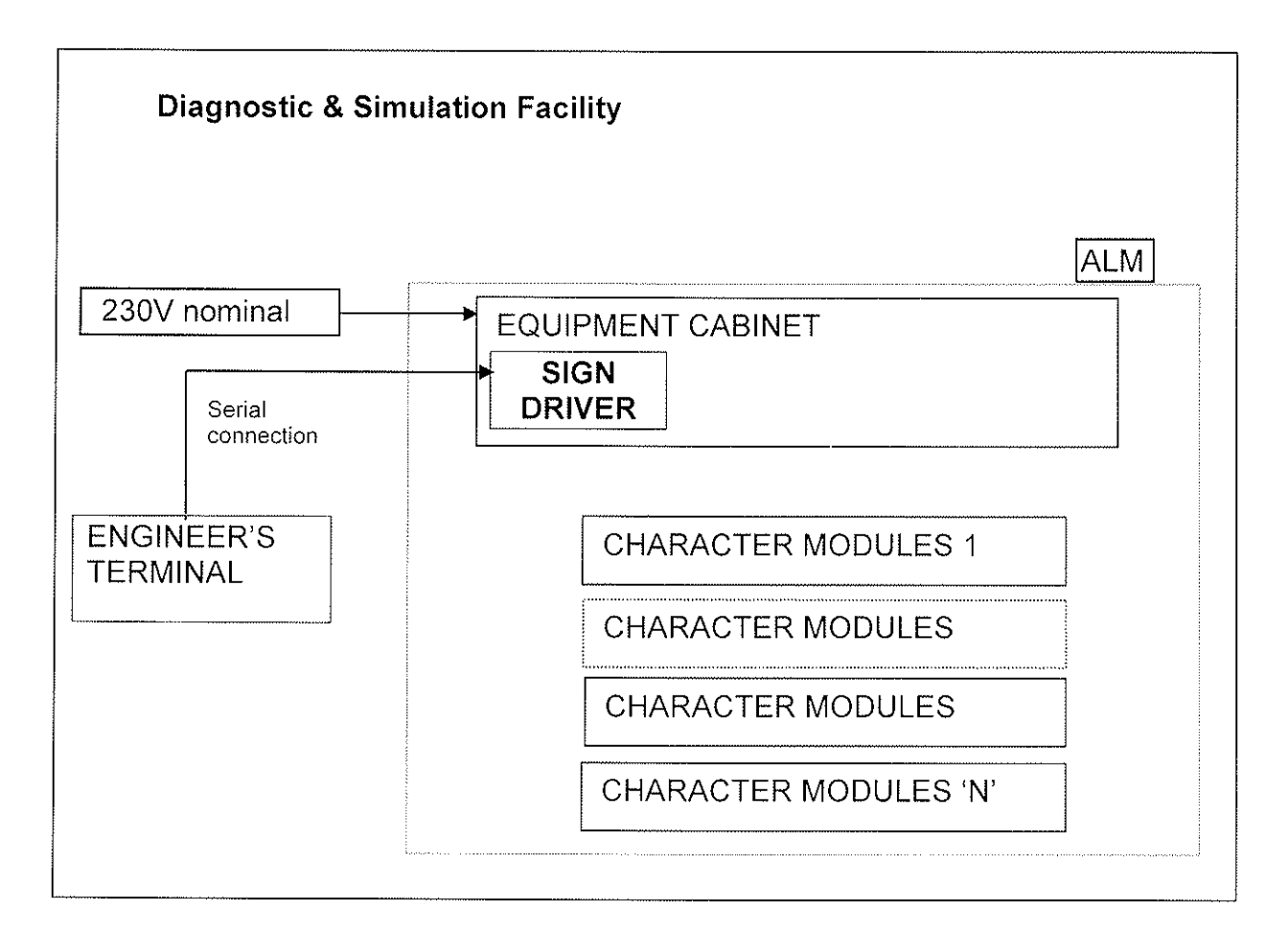

Using the cat 5 cable, connect the Ethernet port on the laptop PC (ETT) directly to the Ethernet port on the Sign Driver inside the sign,

Switch on the PC (hereafter referred to as the ETT), and run the test program.

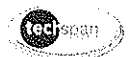

## 4.4 Local Operation Test (Outstation)

From the ETT run "signdiag" and check the Sign for any internal errors.

The only error that should be reported, if everything is functioning correctly, is a watchdog fault.

```
4.4.1 Test 1a
```
From the ETT type, 'TESTMESS 10'. All pixels should be on and flasher active.

4.4.2 Test 1b

From the ETT type, 'TESTMESS 11'. Line check - Lines identified with line number.

4.4.3 Test 1c

From the ETT type, 'TESTMESS 12'. Character check - 'A' through 'O' displayed on each line.

4.4.4 Test 1d

 $\mathcal{G}_{\mathcal{G}}^{\mathcal{G}}$ 

From the ETT type, 'TESTMESS 0'. Sign display will blank

## 4.5 Operation from the Instation

4.5.1 Test 2a - Message Test 1

Request the client to set the Instation to display the following message on the sign;

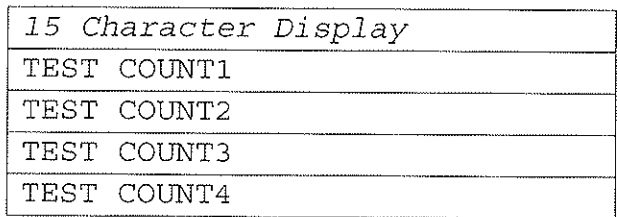

Note: Where there are less than four counters available, ignore the unused test message.

Confirm that the Sign shows the correct output.

Confirm that the UTMC Instation reads back the correct setting for the Sign.

## 4.5.2 Test 2b - Message Test 2

Request client to set the Instation to display the following message on the Sign:

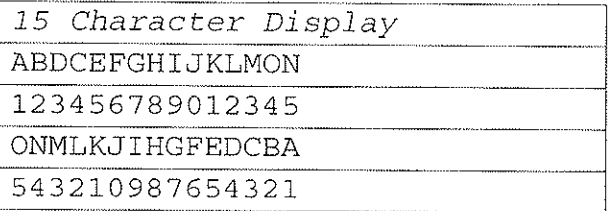

## **Techspan Systems**

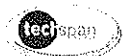

Note: Where there are less than four counters ignore the unused test message.

Confirm that the UTMC instation reads back the correct setting for the Sign.

4.5.3 Test 2c - Random Message Test

Request the client to set the display to a standard message

Confirm that the Sign shows the correct output.

Confirm that the UTMC Instation reads back the correct setting for the sign.

#### 4.6 **Final Check**

Run Sign diagnostics, collect the data and save to a file using the sign serial no as the filename eg 6131/0007 would be file 61310007 dat. Pass this file to QA or Engineering for storage.

 $\mathcal{C}$ 

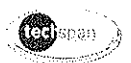

## 5 VMS & Site Detail

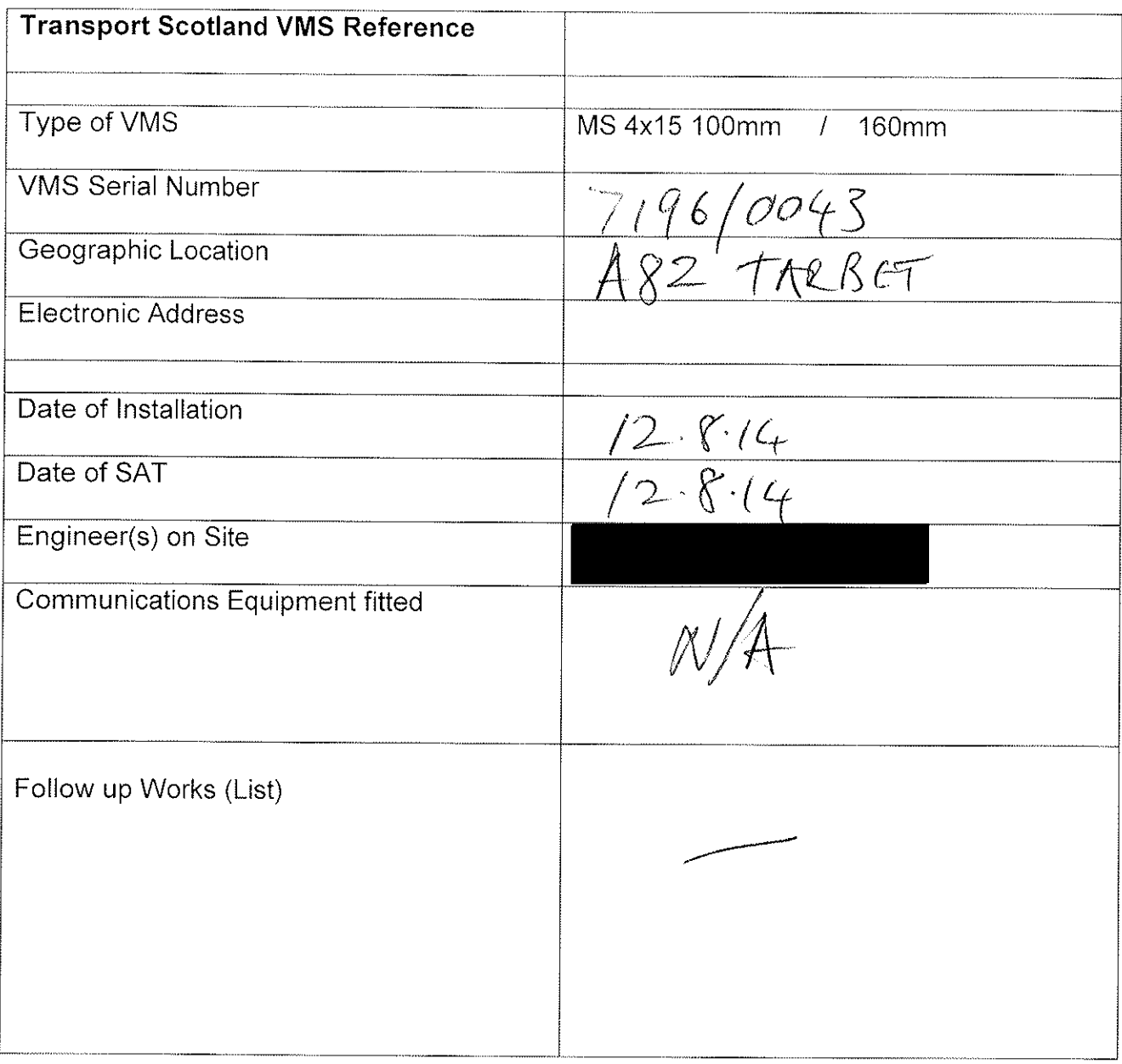

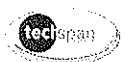

#### $\bf 6$ **Results Sheet**

 $\epsilon$ 

l,

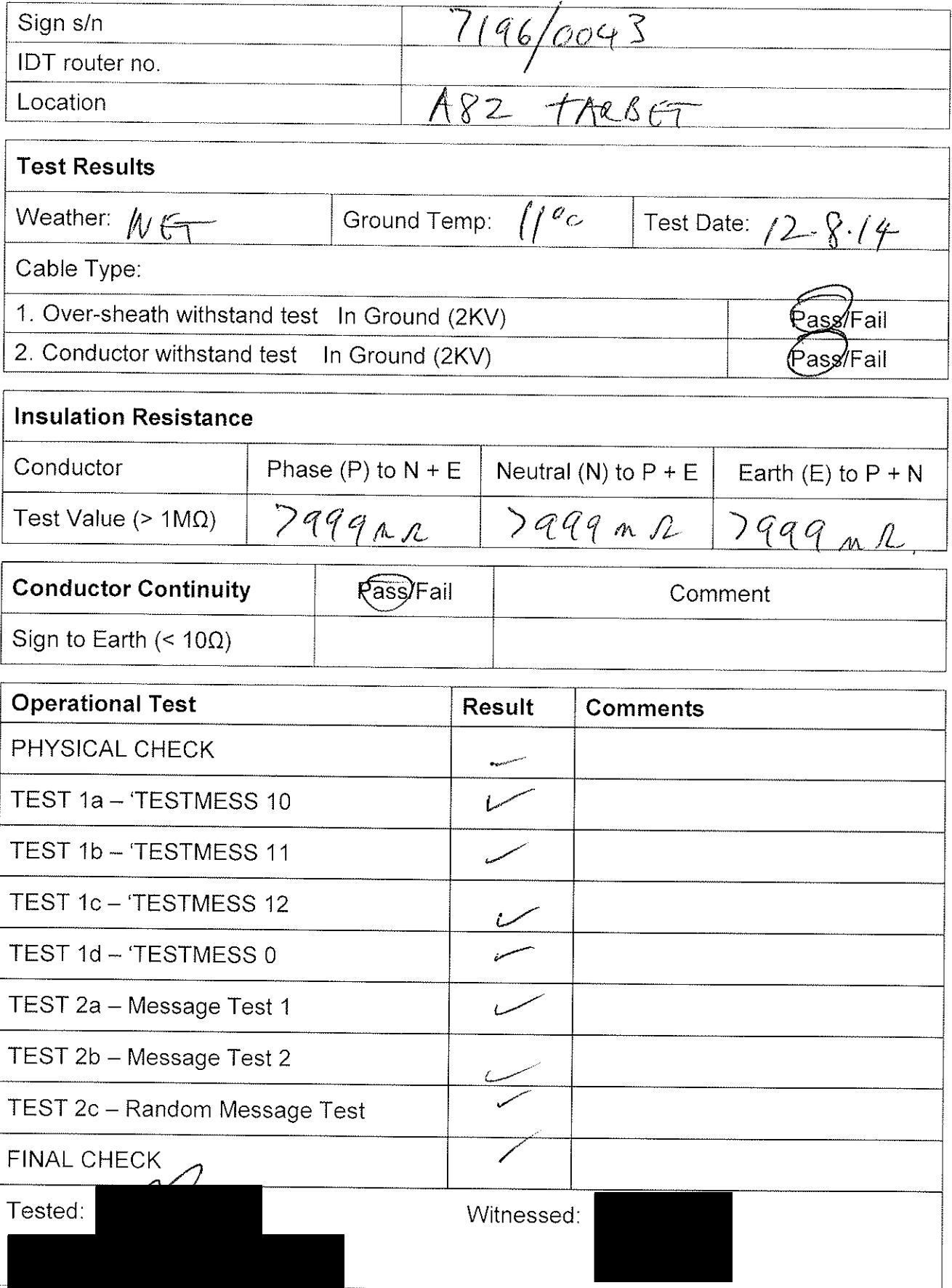

Doc No: SAT/108701 Issue 1

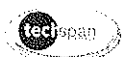

## Appendix A: INSTALLATION CERTIFICATE

Doc No: SAT/108701 Issue 1

02/02/2010

 $\sim$ 

Page 14 of 17

 $\frac{\sqrt{3}}{2}$ 

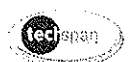

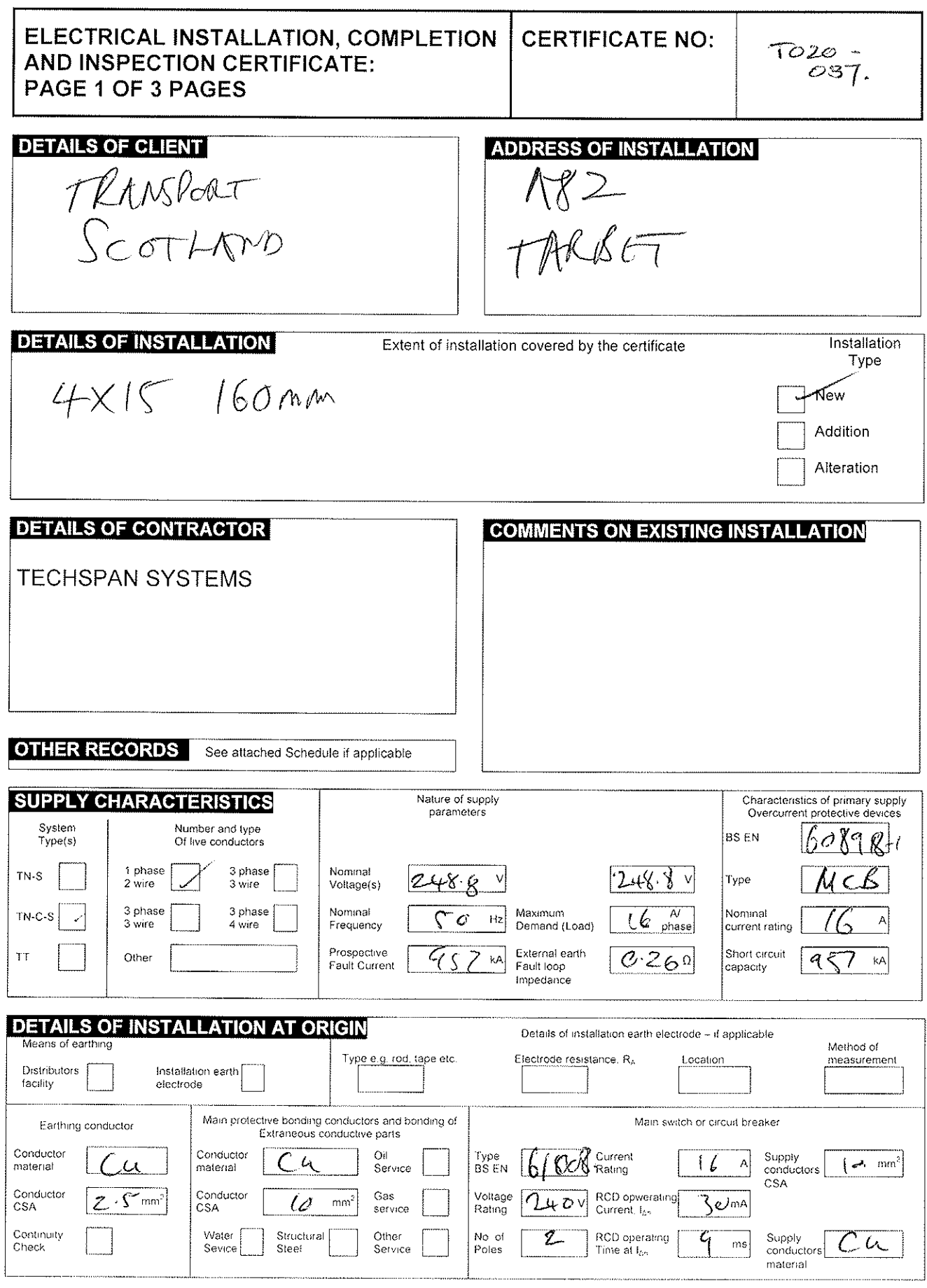

Doc No: SAT/108701 Issue 1

02/02/2010

Page 15 of 17  $61178.$ 

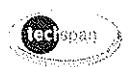

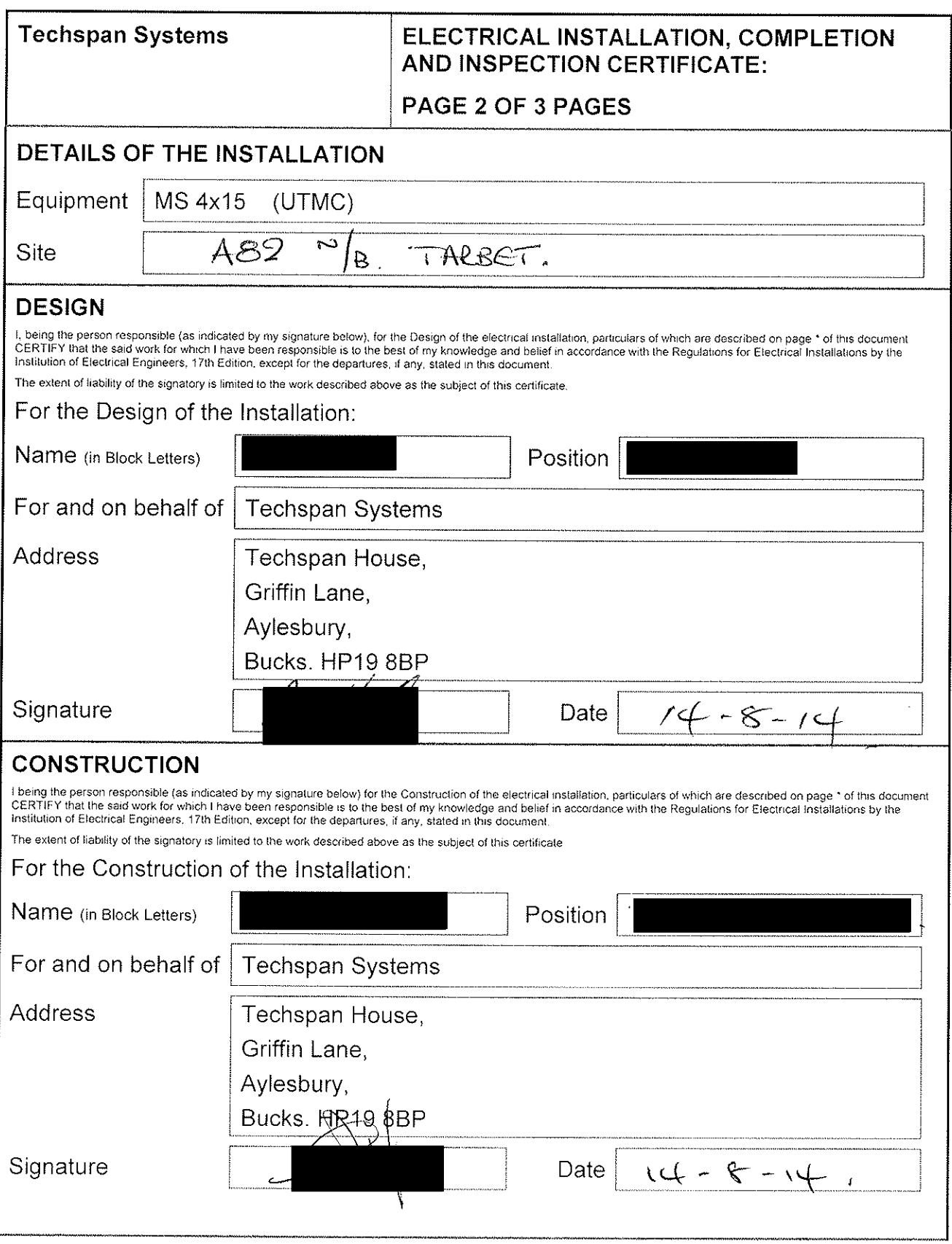

 $\hat{\mathcal{L}}$ 

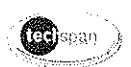

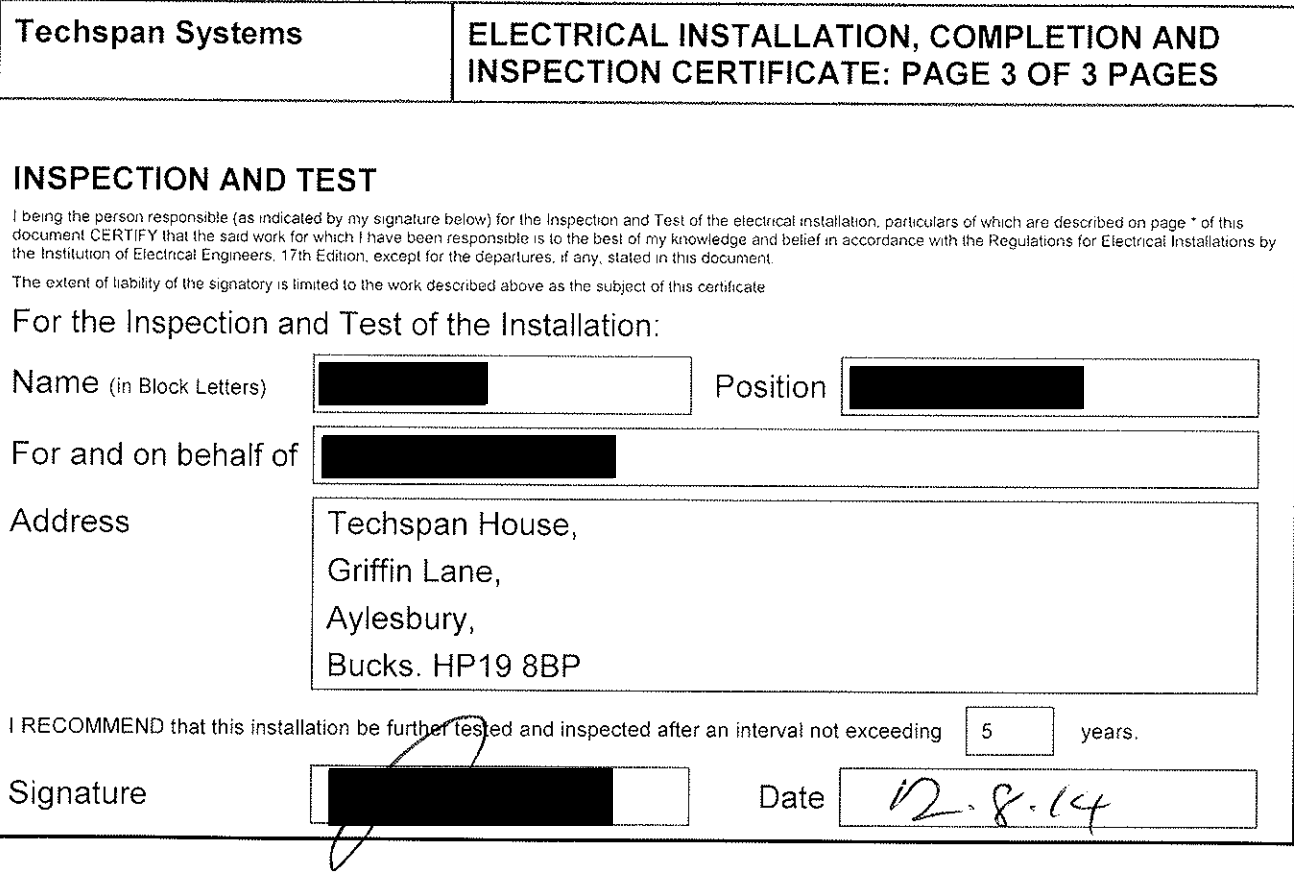

## **APPENDIX V. 4x15 UTMC MS3 VMS**

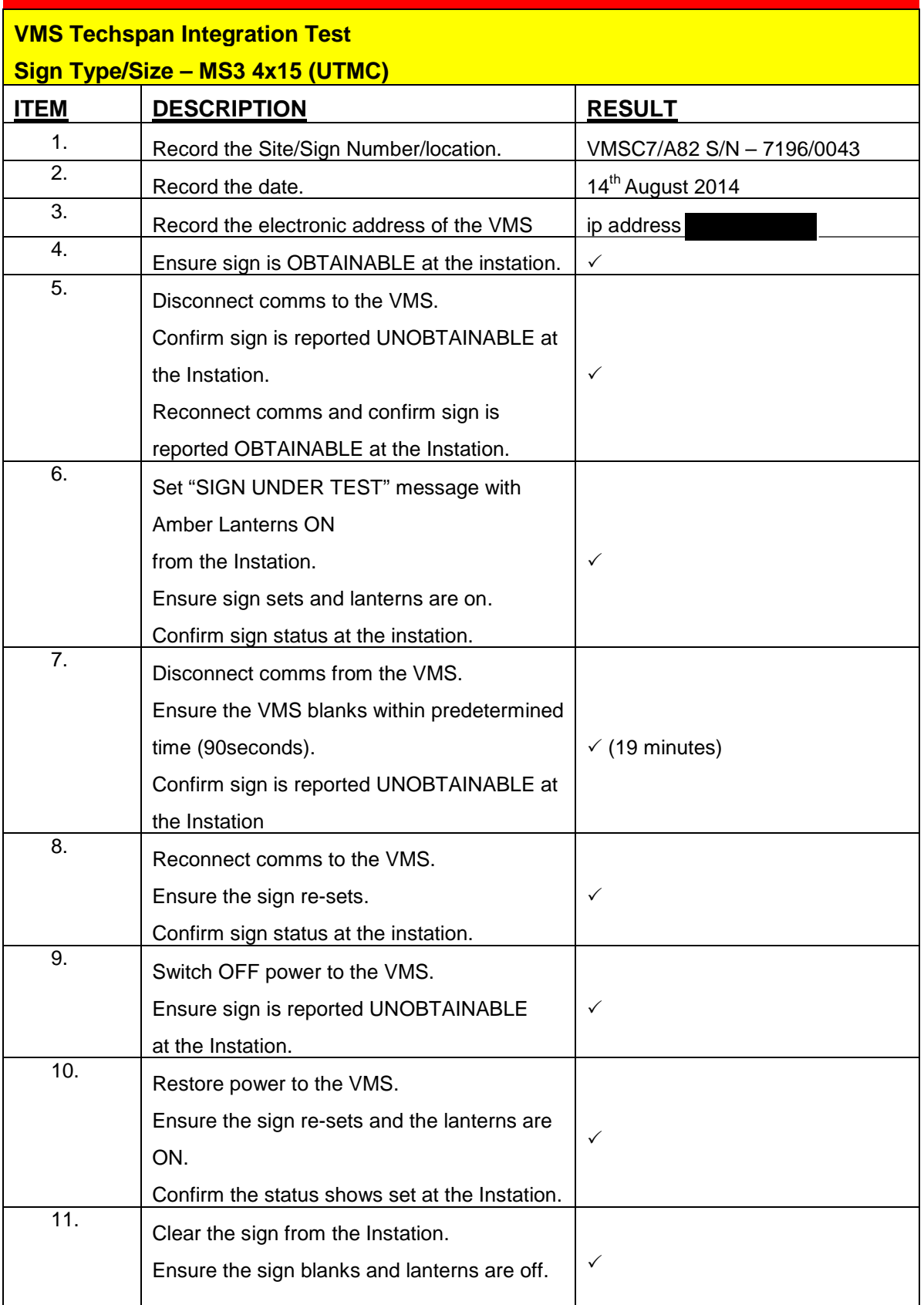

## Bringing service to life

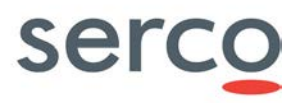

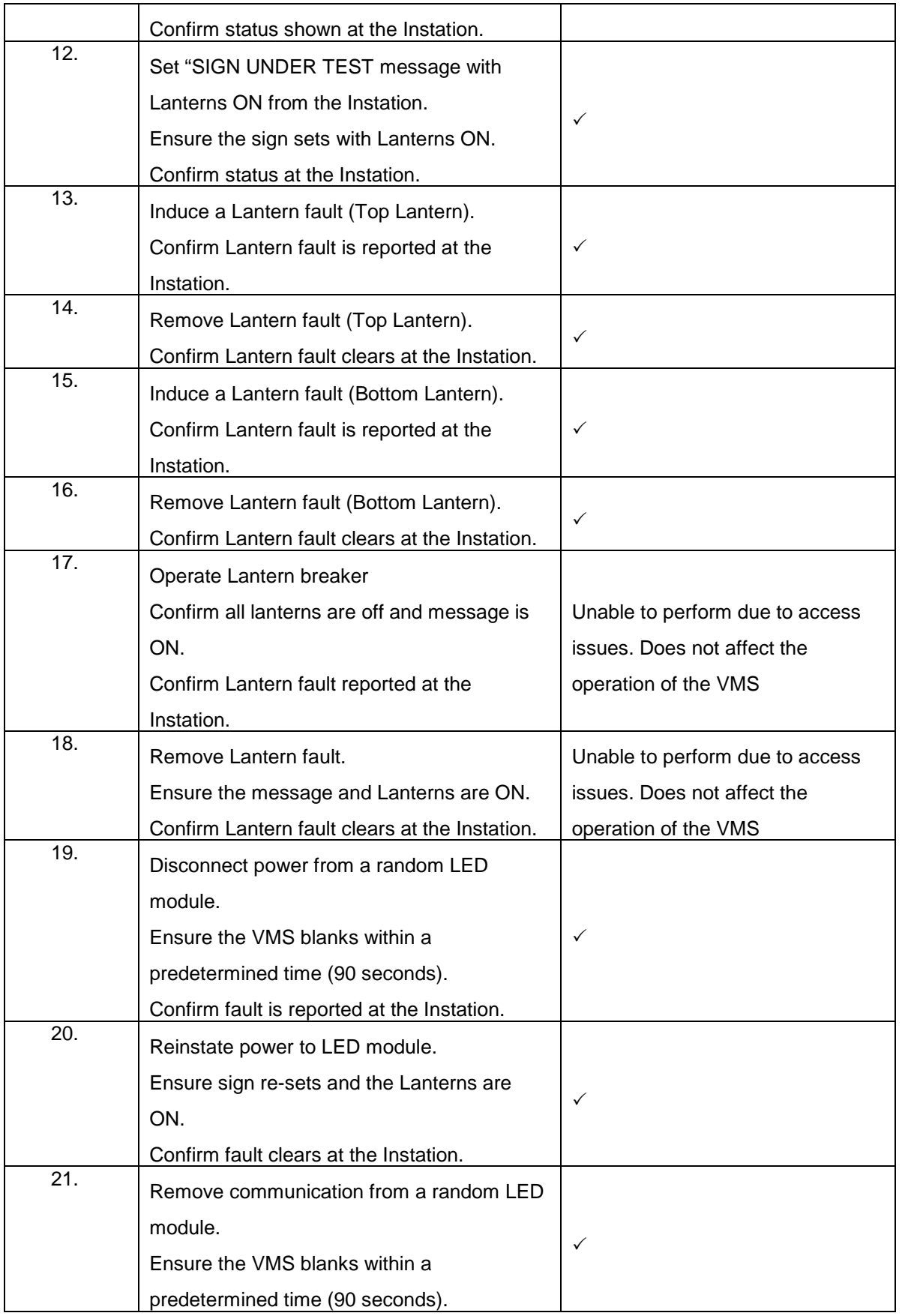

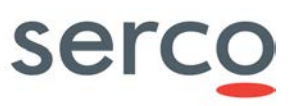

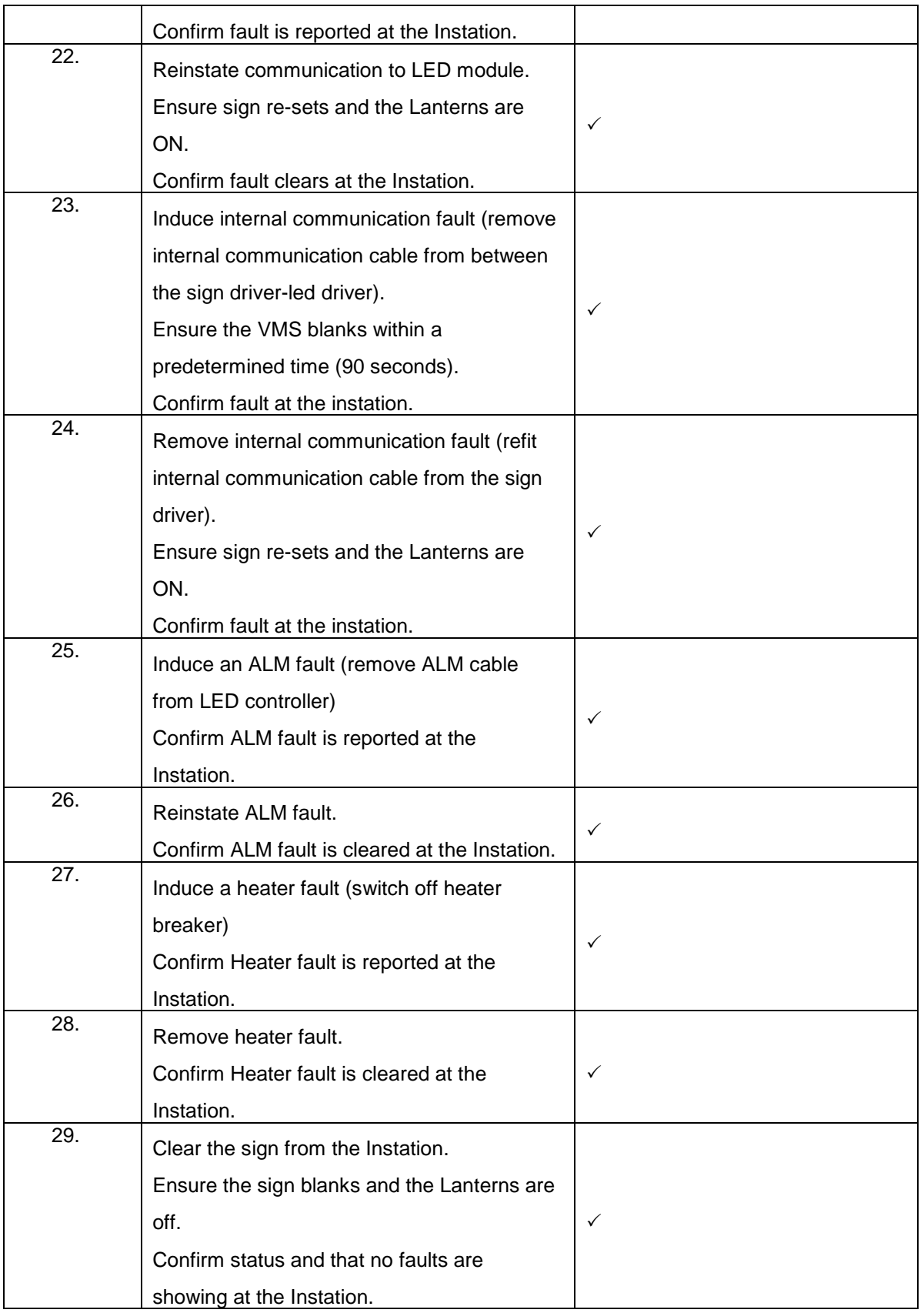

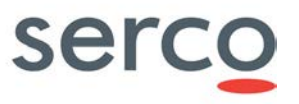

Tested By: Date: 14<sup>th</sup> August 2014

# **serco**

## **APPENDIX G. Setup and Pre-SAT Test Procedure**

This procedure should be carried out following the installation of new VMS sites containing the MPC, Paknet or Modem.

The first object is to set up the MPC and establish the communications link to the instation.

Follow the procedure below for MPC Set Up Part 1, then either the Paknet or Modem Set Up procedure (as applicable), followed by the MPC Set Up Part 2.

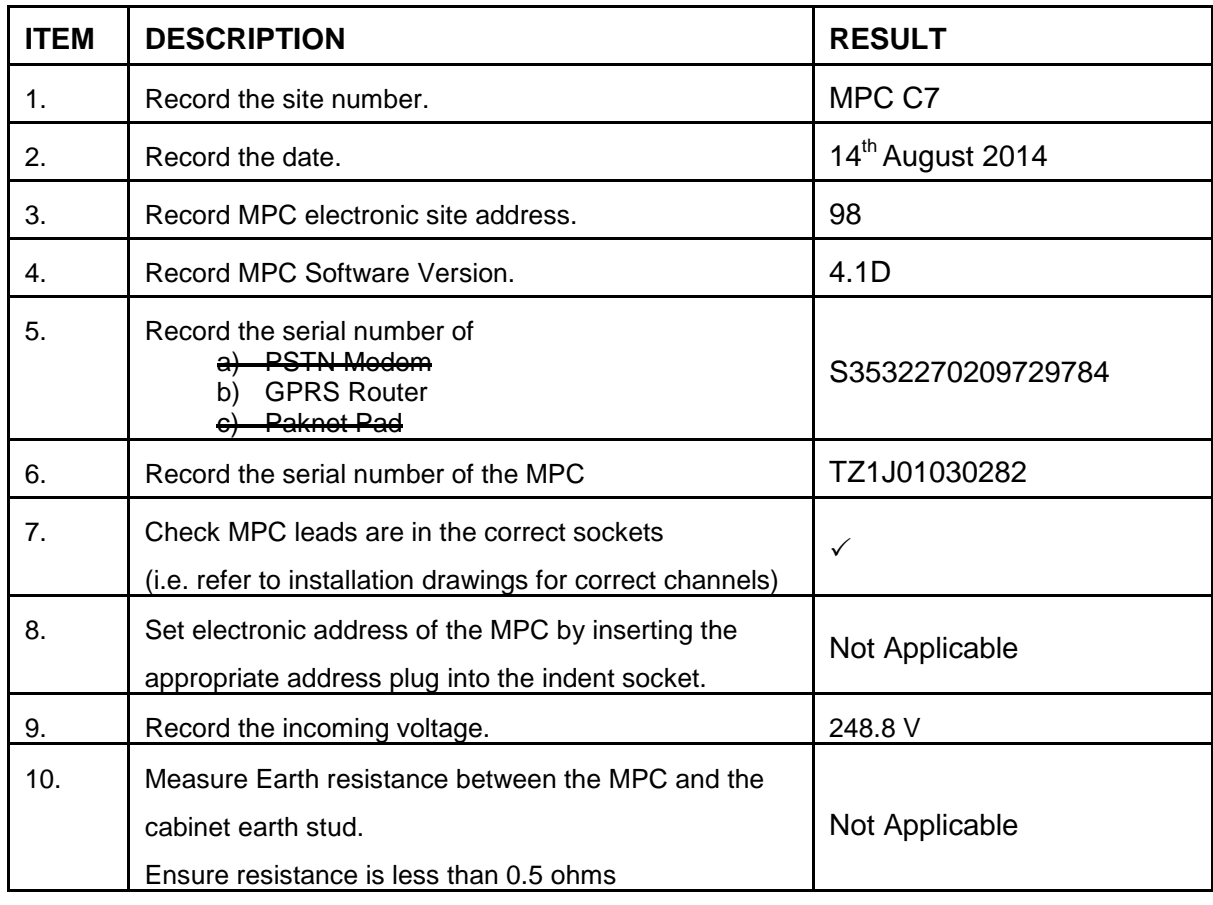

## **MPC SET UP - PART 1**

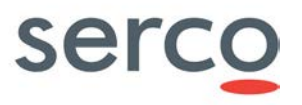

The following procedure should be followed if a GPRS Router is installed.

### **GPRS ROUTER SET UP**

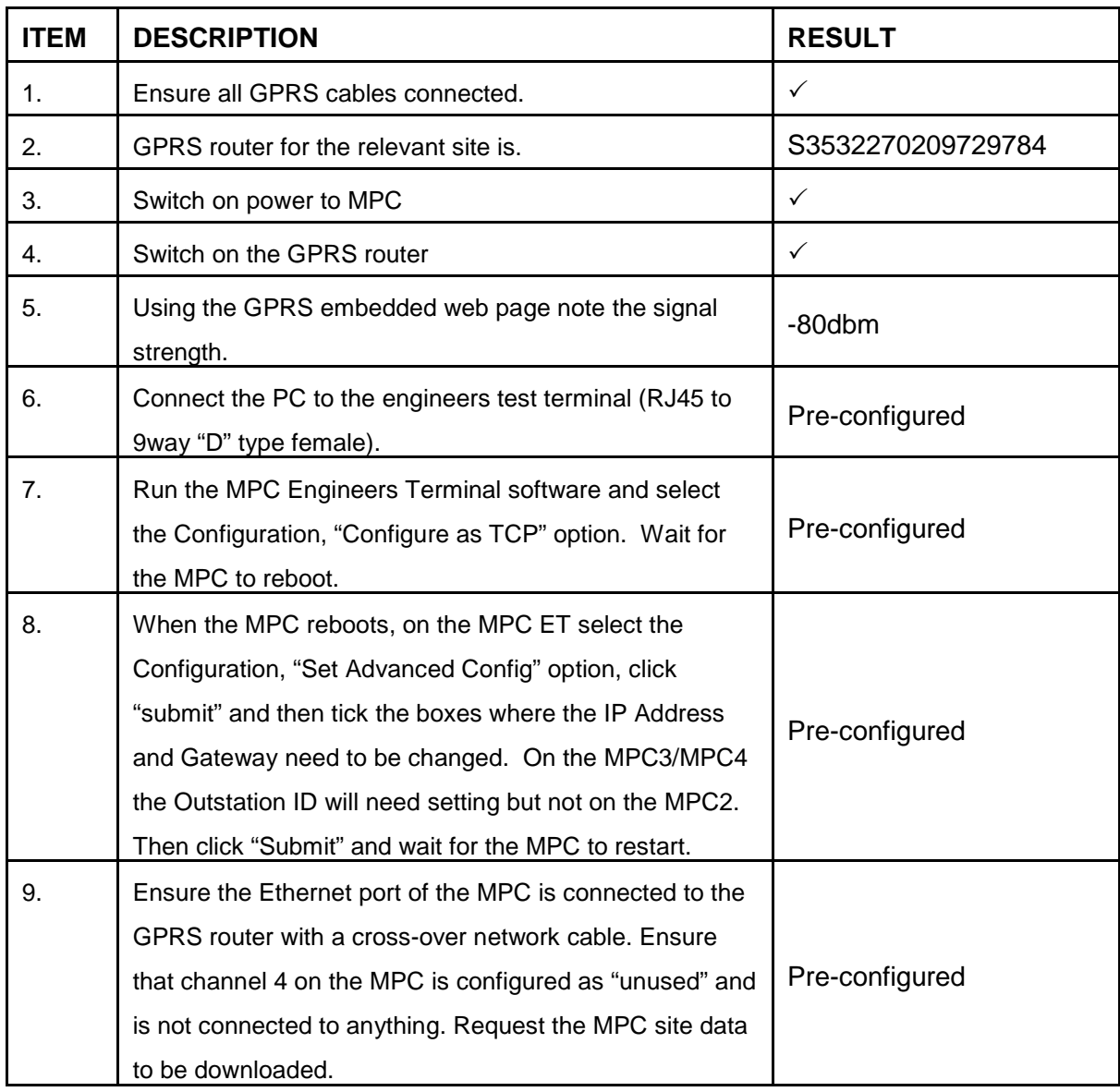

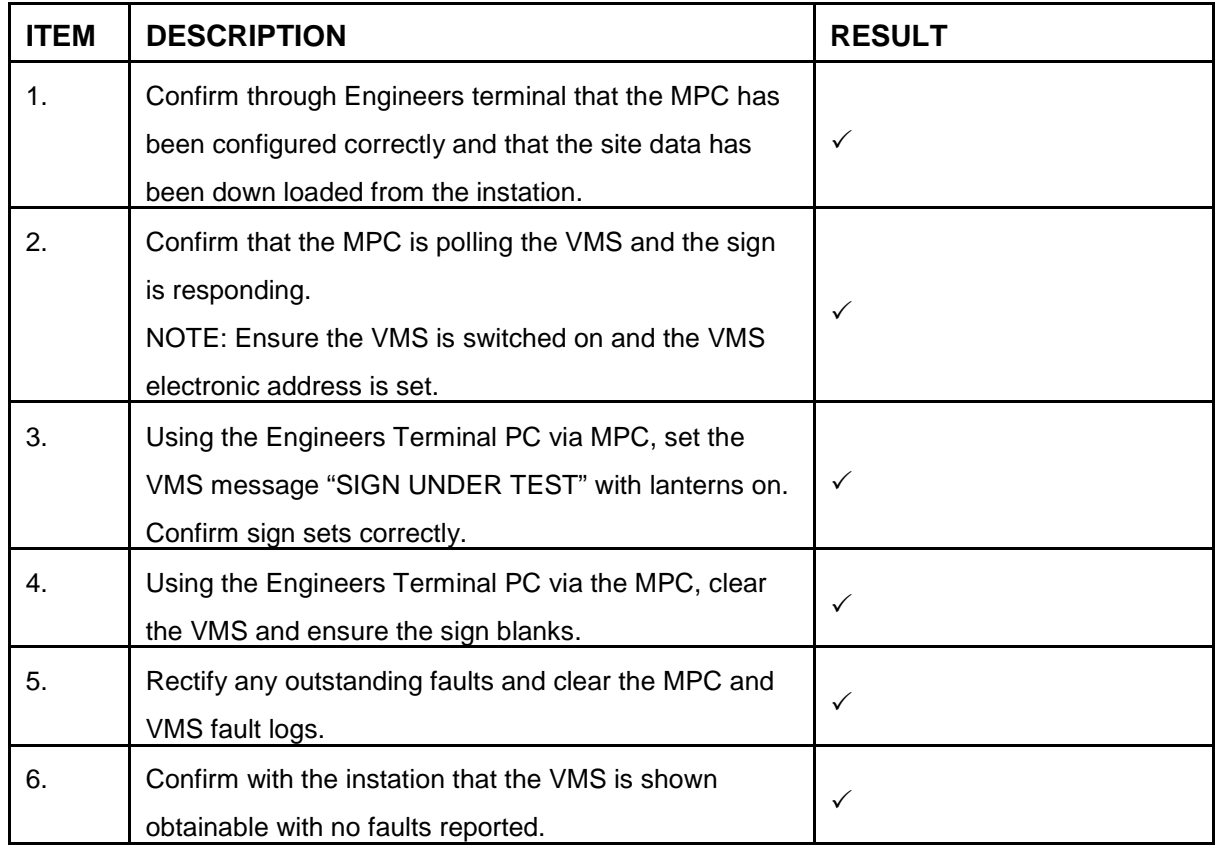

## **MPC SET UP - PART 2**

Tested By:

Date: 14<sup>th</sup> August 2014